# Lecture 2 – Testing and Documentation SWS121: Secure Programming

Jihyeok Park

PLRG

2024 Spring

# Recall

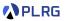

We learned basics of Scala programming in the last lecture.

- Basic Features
  - Basic Data Types
  - Variables
  - Methods
  - Recursion
- Algebraic Data Types (ADTs)
  - Product Types Case Classes
  - Algebraic Data Types (ADTs) Enumerations
  - Pattern Matching
  - Methods
- First-Class Functions
- Immutable Collections
  - Lists
  - Options and Pairs
  - Maps and Sets
  - For Comprehensions

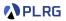

### Contents

1. Simple Build Tool ( $\mathtt{sbt}$ ) for Scala

Example Project Project Structure Building a Project Running a Project

#### 2. Scala Documentation

scaladoc – Scala Documentation Tool Generating Documentation Writing Documentation

#### 3. Scala Test Framework

Why Software Testing? ScalaTest – Test Framework for Scala Running Tests Writing Tests Measuring Code Coverage

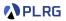

### Contents

 Simple Build Tool (sbt) for Scala Example Project Project Structure Building a Project Running a Project

#### 2. Scala Documentation

scaladoc – Scala Documentation Tool Generating Documentation Writing Documentation

#### 3. Scala Test Framework

Why Software Testing? ScalaTest – Test Framework for Scala Running Tests Writing Tests Measuring Code Coverage

## Scala Project with scalac

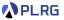

5/35

In Scala, a library or a program is compiled using the Scala compiler, scalac, as documented in Scala 3 Book.<sup>1</sup>

@main def hello: Unit = println("Hello, world!") /\* hello.scala \*/

\$ scalac hello.scala

```
$ ls -1
```

```
# hello$package$.class
```

```
# hello$package.class
```

```
# hello$package.tasty
```

# hello.class

```
# hello.scala
```

# hello.tasty

```
$ scala hello
# Hello, world!
```

How to handle multiple files, dependencies, testing, etc.?

<sup>1</sup>https://docs.scala-lang.org/scala3/book/taste-hello-world.html SWS121 @ Korea University Lecture 2 - Testing and Documentation March 18, 2024

# Simple Build Tool (sbt)

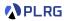

sbt

- <u>sbt</u> is a **simple build tool** for Scala and Java projects. It is similar to Maven or Ant, but it is designed for **Scala**.
- Rather than using scalac directly, <u>sbt</u> provides a more convenient way to **compile**, **run**, **test**, **document**, and **package** Scala programs.
- <u>sbt</u> supports a **domain-specific language (DSL)** called build.sbt **DSL** for defining the build process of a Scala project.

## **Example Project**

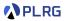

Here is a simple example <u>sbt</u> project that includes a simple arithmetic expression Expr and a tree Tree data structure:

https://github.com/ku-plrg-classroom/scala-example

You can clone the project using the following command:

\$ git clone https://github.com/ku-plrg-classroom/scala-example.git

Please check you have JDK 8 or later and <u>sbt</u> installed on your system.

```
$ java -version
# java version "21.0.2" 2024-01-16 LTS
$ sbt --script-version
# 1.9.4
```

# Project Structure

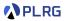

#### A typical **<u>sbt</u>** project has the following structure:

| build.sbt        | <pre># build definition</pre>   |
|------------------|---------------------------------|
| project          |                                 |
| build.properties | # sbt version                   |
| plugins.sbt      | # sbt plugins                   |
| src/             |                                 |
| main/            |                                 |
| resources/       | # resources                     |
| scala/           | # main Scala sources            |
| test/            |                                 |
| scala/           | <pre># test Scala sources</pre> |

## Project Structure - build.sbt

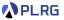

We can define the build process of the project in the build.sbt file:

```
ThisBuild / scalaVersion := "3.3.3"
ThisBuild / scalacOptions ++= Seq(...)
lazy val root = project
   .in(file("."))
   .settings(
    name := "scala-example",
    libraryDependencies += "org.scalatest" %% "scalatest" % "3.2.15" %
    Test,
    coverageEnabled := true,
   ...
)
...
```

We can freely utilize Java (JVM-based) libraries in Scala projects:

libraryDependencies += "org.scalatest" %% "scalatest" % "3.2.15" % Test,

# Project Structure - project

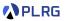

The project directory contains the following files:

project/ build.properties # sbt version plugins.sbt # sbt plugins

The example project uses 1.9.9 version of <u>sbt</u>:

```
sbt.version=1.9.9
```

and uses the following plugins:

```
addSbtPlugin("org.wartremover" % "sbt-wartremover" % "3.1.6")
addSbtPlugin("org.scoverage" % "sbt-scoverage" % "2.0.11")
```

- wartremover is used to block non-funcional Scala features.
- scoverage is used to measure **code coverage**.

# Project Structure – Main and Test Sources

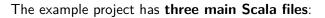

- App.scala Main Application
- Expr.scala Arithmetic Expression
- Tree.scala Tree Data Structure

#### and two test Scala files:

- ExprSpec.scala Test Suite for Arithmetic Expression
- TreeSuite.scala Test Suite for Tree Data Structure

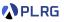

# Building a Project

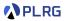

You can build the project using the following command:

\$ sbt compile
# [success] Total time: 0 s, completed ...

It is better to use the following command to start the <u>sbt</u> shell:

```
$ sbt
# [info] ...
sbt:scala-example> compile
# [info] ...
# [success] Total time: 0 s, completed ...
sbt:scala-example>
```

# Running a Project

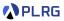

In general, you can run the project by using the sbt run command:

```
$ sbt run
```

```
# Hello, world!
```

In addition, you can **interactively explore the project** with the console (Scala REPL) by running the following command:

\$ sbt console

Then, it shows the following prompt:

```
scala> import kuplrg.{ Expr, Tree }, import Expr.*
scala> val expr: Expr = Mul(Num(2), Add(Var("x"), Var("y")))
val expr: kuplrg.Expr = Mul(Num(2),Add(Var(x),Var(y)))
scala> expr.eval(Map("x" -> 3, "y" -> 5), 0)
val res1: Int = 16
scala>
```

#### PLRG

### Contents

1. Simple Build Tool (sbt) for Scala Example Project Project Structure Building a Project

#### 2. Scala Documentation

scaladoc – Scala Documentation Tool Generating Documentation Writing Documentation

#### 3. Scala Test Framework

Why Software Testing? ScalaTest – Test Framework for Scala Running Tests Writing Tests Measuring Code Coverage

# Why Documentation for Secure Programming?

- Documentation is an essential part of secure programming.
- It helps to correctly **understand** the code, **maintain** the code, and **reuse** the code.
- It helps to **secure** the code by **preventing** security vulnerabilities because it helps to **comply** with **security standards** and **regulations**.
- It guides to automatically **test** or **analyze** the code for security vulnerabilities in an effective and systematic way.

## scaladoc - Scala Documentation Tool

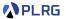

• However, it is **labor-intensive** and **difficult** to write and maintain documentation manually without any tool.

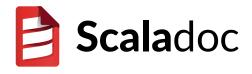

- Let's use <u>scaladoc</u> to automatically generate documentation from comments in Scala source code.
- It provides similar features to other comment based documentation systems like javadoc, jekyll, docusaurus, etc.

## Generating Documentation

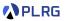

#### To generate the documentation, you can run the following command:

\$ sbt doc

Then, the documentation will be generated in the directory: target/scala-3.3.3/api.

Please enter the directory and run the server to see the documentation using python3:

\$ cd target/scala-3.3.3/api
\$ python3 -m http.server 8080

Then, you can open the following URL in your web browser:

http://localhost:8080

### Generating Documentation

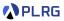

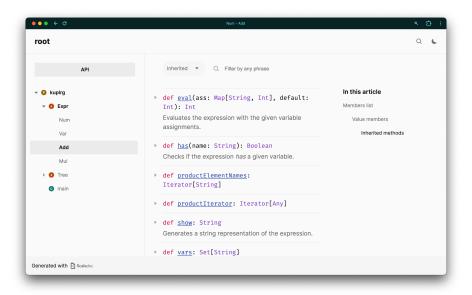

# Writing Documentation

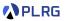

You can write documentation using **comments** in the Scala source code for <u>scaladoc</u> with the following **tags**:

- Class/Method specific tags
  - @constructor constructor
  - @return which value is returned
  - @throws which exceptions are thrown
  - @param parameters
  - @tparam type parameters
- Usage tags
  - @see reference to other sources of information
  - @note note for pre- or post- conditions
  - @example example code
- Other tags
  - @since when the feature was added
  - @deprecated deprecated feature

# Writing Documentation

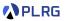

#### You can use HTML tags or markup in the comments for scaladoc:

```
`monospace`
''italic text''
'''bold text'''
__underline__
`superscript^
,,subscript,,
[[entity link]],
    e.g. [[scala.collection.Seq]]
[[https://external.link External Link]],
    e.g. [[https://scala-lang.org Scala Language Site]]
```

There are other formatting supported by **scaladoc**:

- paragraphs started with one (or more) blank lines.
- **code blocks** enclosed by {{{ and }}}.
- table please refer to here.
- list blocks "-" for unordered list and "1." for ordered list.

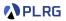

### Contents

1. Simple Build Tool (sbt) for Scala

Example Project Project Structure Building a Project Running a Project

#### 2. Scala Documentation

scaladoc – Scala Documentation Tool Generating Documentation Writing Documentation

#### 3. Scala Test Framework

Why Software Testing? ScalaTest – Test Framework for Scala Running Tests Writing Tests Measuring Code Coverage

# Errors in Safety-Critical Software

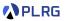

#### Unexpected faults in safety-critical software cause serious problems:

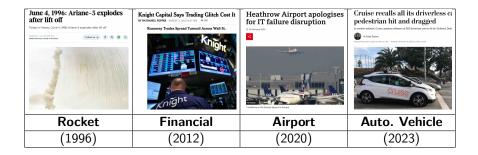

Then, how can we **prevent** such software faults?

Can we **automatically check** whether a program does not have any software faults?

### Detecting Software Faults

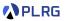

How do we know whether a software is correct?

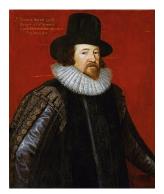

Empiricists - Francis Bacon

It is correct because I **TESTED** several times but no error was found!

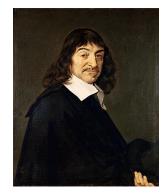

Rationalists – René Descartes

It is correct because I formally **PROVED** that no error exists!

VS.

# Why Software Testing?

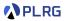

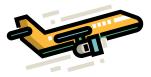

Imagine you have two choices when boarding a airplane:

- While an airplane A has **never been proven** to have any run-time errors, it has been **tested** with a finite number of test flights.
- While an airplane B has been **formally verified** to have no run-time errors, it has **never been tested** in the real world.
- Some people may choose A, while others may choose B.
- In addition, some properties only can be **tested** but not **verified** (e.g., energy consumption, usability, etc.).

### ScalaTest - Test Framework for Scala

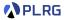

• <u>ScalaTest</u> is a **test framework** for Scala and Java Virtual Machine (JVM) that is designed to be **scalable** and **flexible**.

• It is designed to be easy to learn and easy to use.

• It is designed to be **easy to integrate** with other tools and libraries.

• It supports **different styles** of testing (e.g., FunSuite, FlatSpec, etc.).

# Running Tests

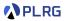

#### We can test the project with the following command on <u>sbt</u>:

| \$ sbt test                                                                      |                                                             |  |  |  |  |  |  |  |  |
|----------------------------------------------------------------------------------|-------------------------------------------------------------|--|--|--|--|--|--|--|--|
| [info] TreeSuite:                                                                |                                                             |  |  |  |  |  |  |  |  |
| # [info] - The `has` should return if the tree has the value                     | - The `has` should return if the tree has the value         |  |  |  |  |  |  |  |  |
| # [info] - The `map` should map the tree with the given function                 | - The `map` should map the tree with the given function     |  |  |  |  |  |  |  |  |
| # [info]                                                                         |                                                             |  |  |  |  |  |  |  |  |
| # [info] ExprSpec:                                                               |                                                             |  |  |  |  |  |  |  |  |
| <pre># [info] `vars`</pre>                                                       |                                                             |  |  |  |  |  |  |  |  |
| # [info] - should returns the set of variables in the expression                 | - should returns the set of variables in the expression     |  |  |  |  |  |  |  |  |
| # [info] `show`                                                                  | `show`                                                      |  |  |  |  |  |  |  |  |
| <pre># [info] - should generate a string representation of the expression</pre>  | - should generate a string representation of the expression |  |  |  |  |  |  |  |  |
| # [info]                                                                         |                                                             |  |  |  |  |  |  |  |  |
| # [info] Run completed in 107 milliseconds.                                      | o] Run completed in 107 milliseconds.                       |  |  |  |  |  |  |  |  |
| # [info] Total number of tests run: 8                                            | ] Total number of tests run: 8                              |  |  |  |  |  |  |  |  |
| <pre># [info] Suites: completed 2, aborted 0</pre>                               |                                                             |  |  |  |  |  |  |  |  |
| <pre># [info] Tests: succeeded 8, failed 0, canceled 0, ignored 0, pending</pre> | 0                                                           |  |  |  |  |  |  |  |  |
| <pre># [info] All tests passed.</pre>                                            |                                                             |  |  |  |  |  |  |  |  |
| # [success] Total time: 0 s, completed                                           |                                                             |  |  |  |  |  |  |  |  |

## Writing Tests - FlatSpec Style

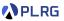

For example, we can define a test suite for the arithmetic expression (Expr) using FlatSpec style as follows:

```
import org.scalatest.flatspec.AnyFlatSpec
class ExprSpec extends AnyFlatSpec {
  import Expr.*
  // 2 * (x + y)
 val expr3: Expr = Mul(Num(2), Add(Var("x"), Var("y")))
  "`vars`" should "returns the set of variables in the expression" in {
    assert(expr3.vars == Set("x", "y"))
  }
  "`show`" should "generate a string representation of the expression"
    in {
    assert(expr3.show == "2 * (x + y)")
 }
}
```

# Writing Tests - FunSuite Style

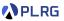

Or, we can define a test suite for the tree data structure (Tree) using FunSuite style as follows:

```
import org.scalatest.funsuite.AnyFunSuite
class TreeSuite extends AnyFunSuite {
  import Tree.*
  // 1
  // / \
  // 2 3
 val tree2: Tree = Node(1, List(Leaf(3), Leaf(2)))
 test("The `has` should return if the tree has the value") {
    assert(tree2.has(8) == false)
 }
 test("The `map` should map the tree with the given function") {
    assert(tree2.map(_ * 2) == Node(2, List(Leaf(6), Leaf(4))))
  }
}
```

# Measuring Code Coverage

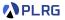

• How to measure the quality of the tests?

• One possible way is to measure the code coverage of the tests.

• We can **measure the code coverage** of the project using **scoverage**, the **code coverage tool** for Scala.

# Measuring Code Coverage

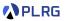

First, we need to add <u>scoverage</u> as a plugin in the project/plugins.sbt file:

addSbtPlugin("org.scoverage" % "sbt-scoverage" % "2.0.11")

and turn on the coverage mode in the build.sbt file:

coverageEnabled := true

Then, we need to run the tests with enabled coverage:

\$ sbt clean coverage test

Finally, we can generate the coverage report:

\$ sbt coverageReport

and open the following file in your web browser:

<project-dir>/target/scala-3.3.3/scoverage-report/index.html

# Measuring Code Coverage

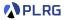

#### It shows the overall code coverage of the project:

| All packages | ÷ 91.09% | ¢ | Class ¢ | Source file \$ | Lines ¢ | Methods \$ | Statements \$ | Invoked \$ | Coverage \$ | ÷       | Branches \$ | Invoked \$ | Coverage \$ | ¢       |
|--------------|----------|---|---------|----------------|---------|------------|---------------|------------|-------------|---------|-------------|------------|-------------|---------|
| kupirg       | 91.09%   |   | App\$   | App.scala      | 11      | 1          | 2             | 0          |             | 0.00 %  | 0           | 0          |             | 0.00 %  |
|              |          |   | Expr    | Expr.scala     | 130     | 4          | 55            | 49         |             | 89.09 % | 22          | 19         |             | 86.36 % |
|              |          |   | Tree    | Tree.scala     | 190     | 7          | 44            | 43         |             | 97.73 % | 15          | 14         |             | 93.33 % |

#### For example, we can see which parts are **not covered** by the tests:

```
91
      *
                                            //x + 1 = 3 + 1 = 4
92
      * Add(Var("x"), Num(1))
93
94
      * Mul(Num(2), Add(Var("x"), Var("y"))) // 2 * (x + y) = 2 * (3 + 5) = 16
95
      * }}}
96
      */
97
     def eval(ass: Map[String, Int], default: Int): Int = this match
98
       case Num(n) => n
99
       case Var(x) \implies ass.get(x) match
100
          case Some(n) \Rightarrow n
101
         case None => default
102
        case Add(1, r) => l.eval(ass, default) + r.eval(ass, default)
103
        case Mul(1, r) => 1.eval(ass, default) * r.eval(ass, default)
```

### Real-world Example

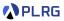

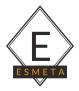

<u>ESMeta</u> is a framework that extracts a mechanized specification from a given version of ECMAScript/JavaScript specification (<u>ECMA-262</u>) developed using Scala and <u>sbt</u>.

https://github.com/es-meta/esmeta

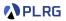

## Summary

1. Simple Build Tool (sbt) for Scala

Example Project Project Structure Building a Project Running a Project

#### 2. Scala Documentation

scaladoc – Scala Documentation Tool Generating Documentation Writing Documentation

#### 3. Scala Test Framework

Why Software Testing? ScalaTest – Test Framework for Scala Running Tests Writing Tests Measuring Code Coverage

### Exercise #1

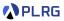

• Please see this document on GitHub:

https://github.com/ku-plrg-classroom/docs/tree/main/scala-tutorial

• It is just an exercise, and it is **NOT** included in your grade.

#### Next Lecture

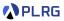

• Classes, Traits, and Objects

Jihyeok Park jihyeok\_park@korea.ac.kr https://plrg.korea.ac.kr